Defensoría General *Chubut*

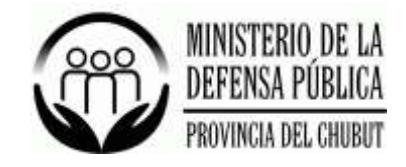

# **ANEXO I RESOLUCIÓN N° 181/17 D.G.-**

## **Proceso 1: Distribución de Recibos de Haberes Digitales Premisas:**

- Cada usuario es previamente autenticado.
- Cada usuario está autorizado a visualizar sólo sus recibos de haberes.
- El usuario accede a la totalidad de los recibos de haberes registrados por la Dirección de Administración del Ministerio de la Defensa Pública.

#### **Proceso**

El proceso de publicación de los recibos los lleva a cabo el Área de Sueldos de la Dirección de Administración e incluye los siguientes pasos

### *Proceso 1: Carga de Recibos Digitales*

1. Generar Recibos Digitales.

En paralelo a la distribución de recibos en papel se genera un archivo en formato PDF que incluye todos los recibos de haberes liquidados. Dicho archivo PDF es generado por el Área de Sueldos de la Dirección de Administración utilizando el aplicativo *TANGO GESTION* dirigido a los procesos de liquidación de sueldos.

2. Procesar y registrar los recibos a cada empleado.

El archivo generado en el paso anterior se carga en el mismo sistema **SUR**  (Sistema Único de Recursos Humanos). Este proceso automatizado extrae los recibos de haberes y almacena cada uno de ellos asociándolo con el empleado correspondiente. Cada archivo generado se vincula a un período (mes y año) y una descripción que permitirá identificar dicha liquidación (Mensual, SAC, Complementario).

El sistema informático se encarga de realizar las validaciones correspondientes a fin de garantizar la integridad de la información, corroborando estos datos con los registrados en el Sistema de Gestión de RRHH del Ministerio. Si el proceso resulta exitoso, automáticamente estarán publicados y accesibles los recibos de haberes de cada agente.

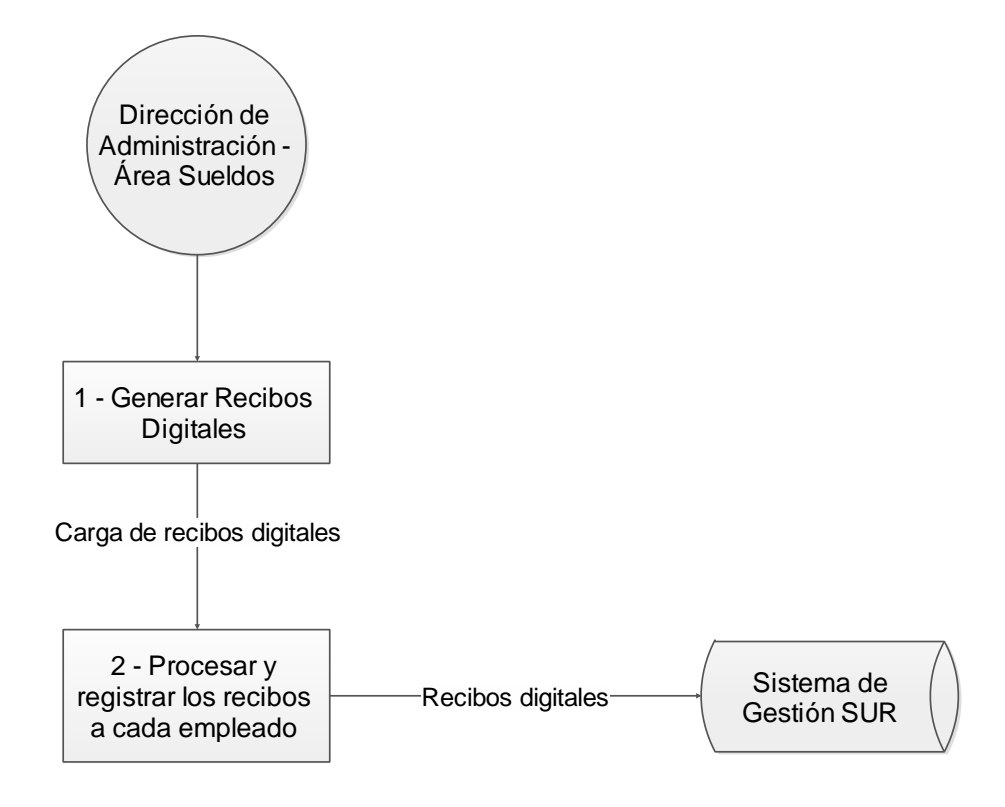

### *Proceso 2: Consulta de Recibos*

1. Consulta de recibos digitales.

El usuario, una vez identificado y validado, accede al aplicativo SUR (Sistema Único de Recursos Humanos). Consulta sus recibos de haberes digitales, registrándose internamente los accesos a los mismos a fines de realizar auditorías de proceso.

2. Registrar disconformidad.

El empleado puede indicar disconformidad de cualquiera de los últimos 24 recibos de haberes, tal cual lo establece el artículo 256 de la Ley de Contrato de Trabajo. En el caso que el agente indique disconformidad, el reclamo se enviará por correo electrónico al Área de Sueldos de la Dirección de Administración que realizará la gestión pertinente para su tratamiento.

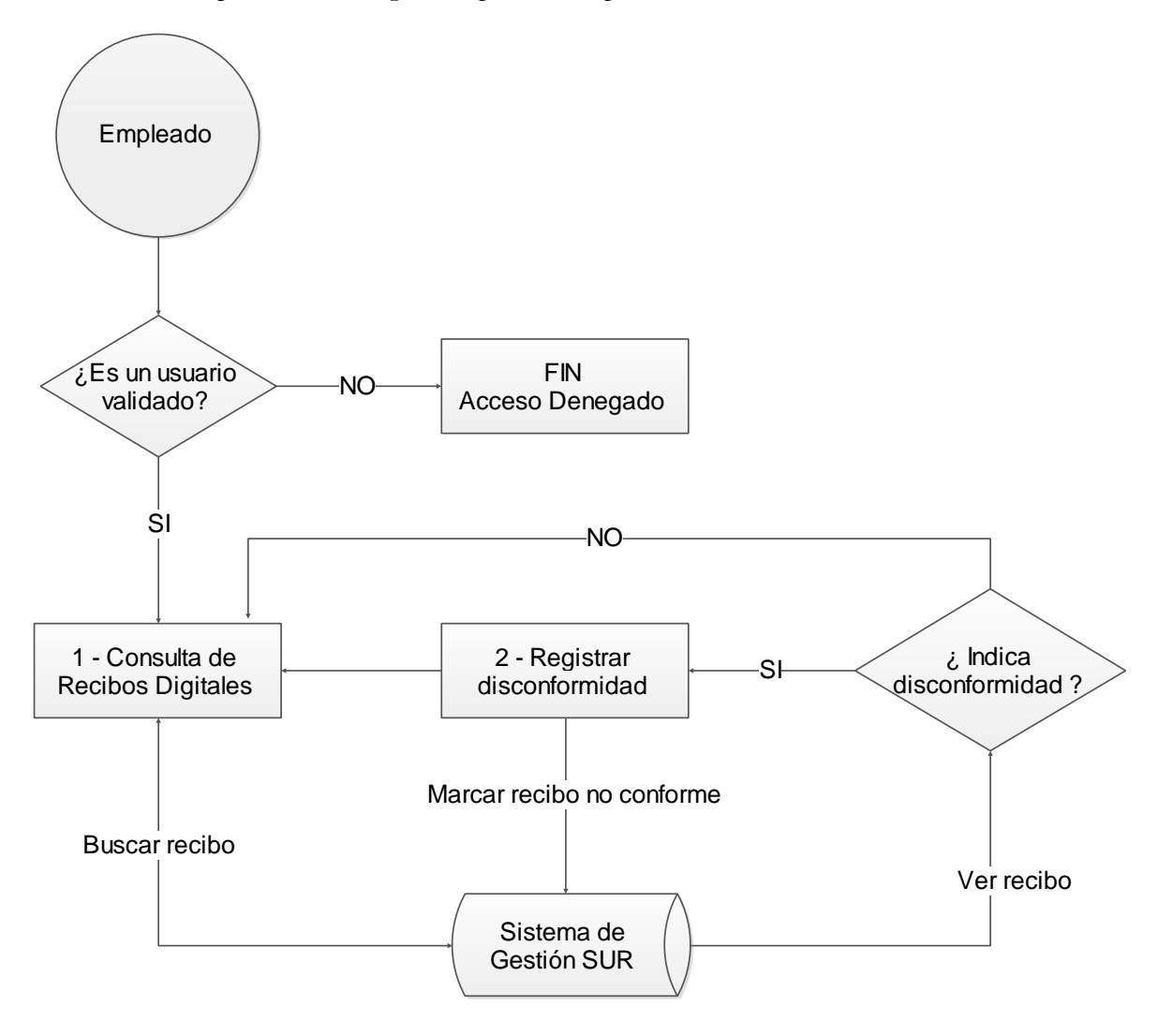